## Traffic Shaping

### Realizzazione di un traffic shaper di Sezione con un Linux Box

## Problemi

- □ L'accesso a Internet è una risorsa limitata e costosa
- Un'eccessiva congestione di un link può portare le applicazioni a non rispondere nei tempi prestabiliti (Applicazioni Real-Time)
- □ I grossi trasferimenti di dati AFS tendono a saturare la banda
- Spesso ad impegnare la banda sono applicazioni P2P per filesharing

## **Objettivi**

- □ Dare una priorità al traffico delle diverse applicazioni che comunicano tramite Internet
	- Applicazioni Real-Time come il VoIP, le Videoconferenze e le sessioni interattive (SSH) devono avere massima priorità
	- L'accesso al Web deve risultare il più fluido possibile
	- I grossi trasferimenti di dati (AFS, FTP, SMTP, ...) che in genere non necessitano di latenza bassa devono avere bassa priorità
- Limitare la banda disponibile per applicazioni non fondamentali (per es. alcuni tipi di P2P per filesharing)

## Esempio di Traffico P2P

#### 'Weekly' Graph (30 Minute Average)

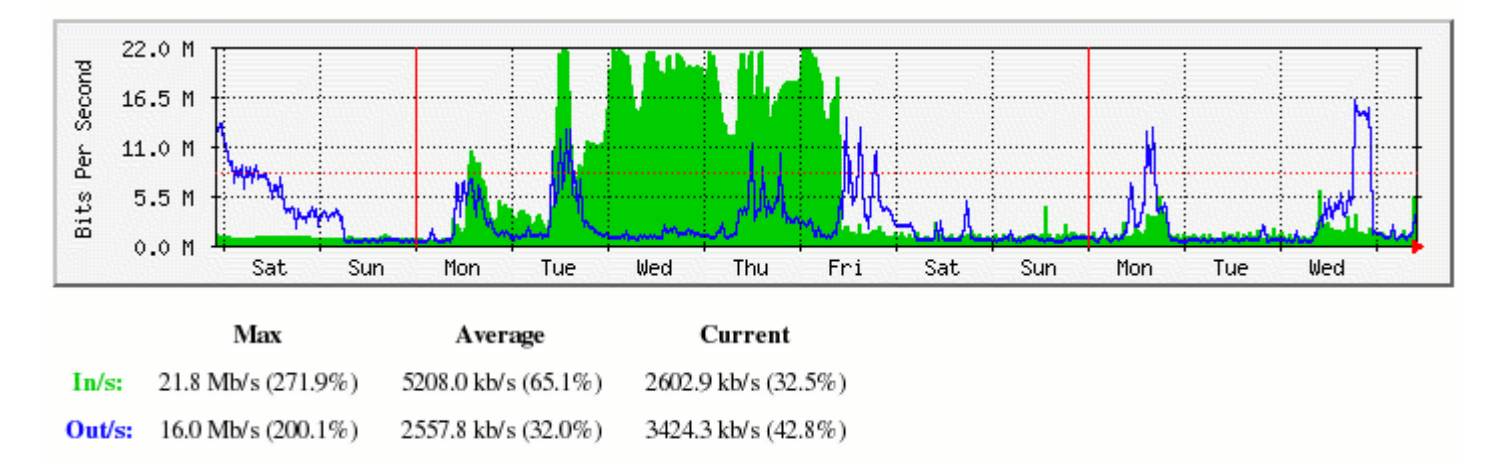

#### 'Monthly' Graph (2 Hour Average)

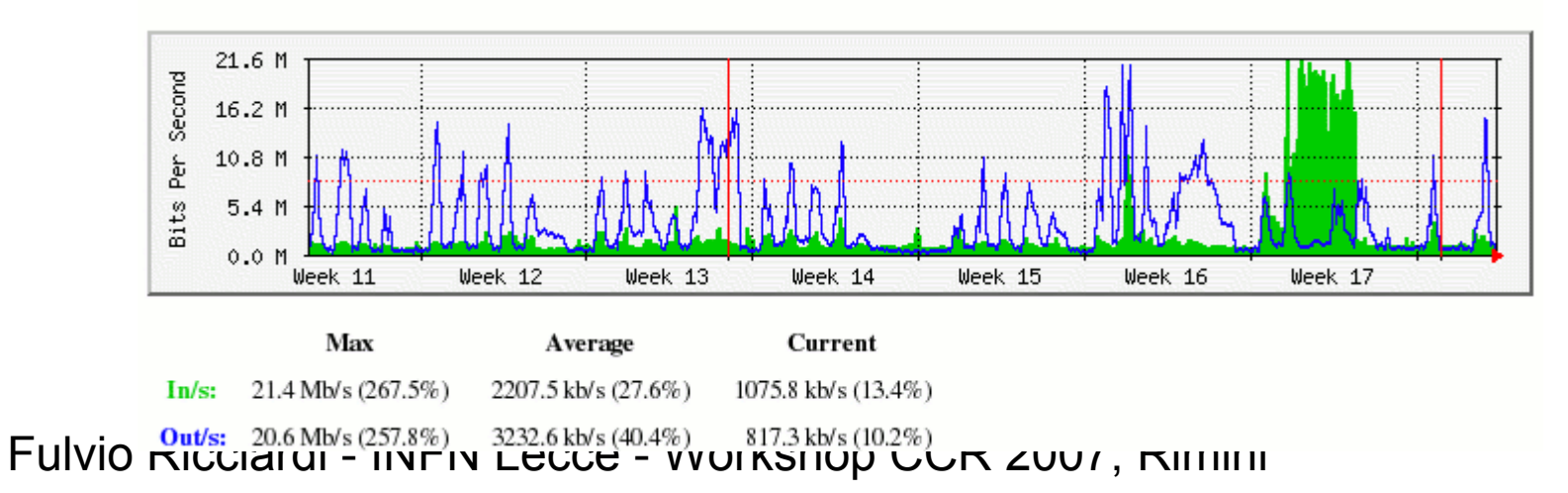

# Obiettivi più in dettaglio

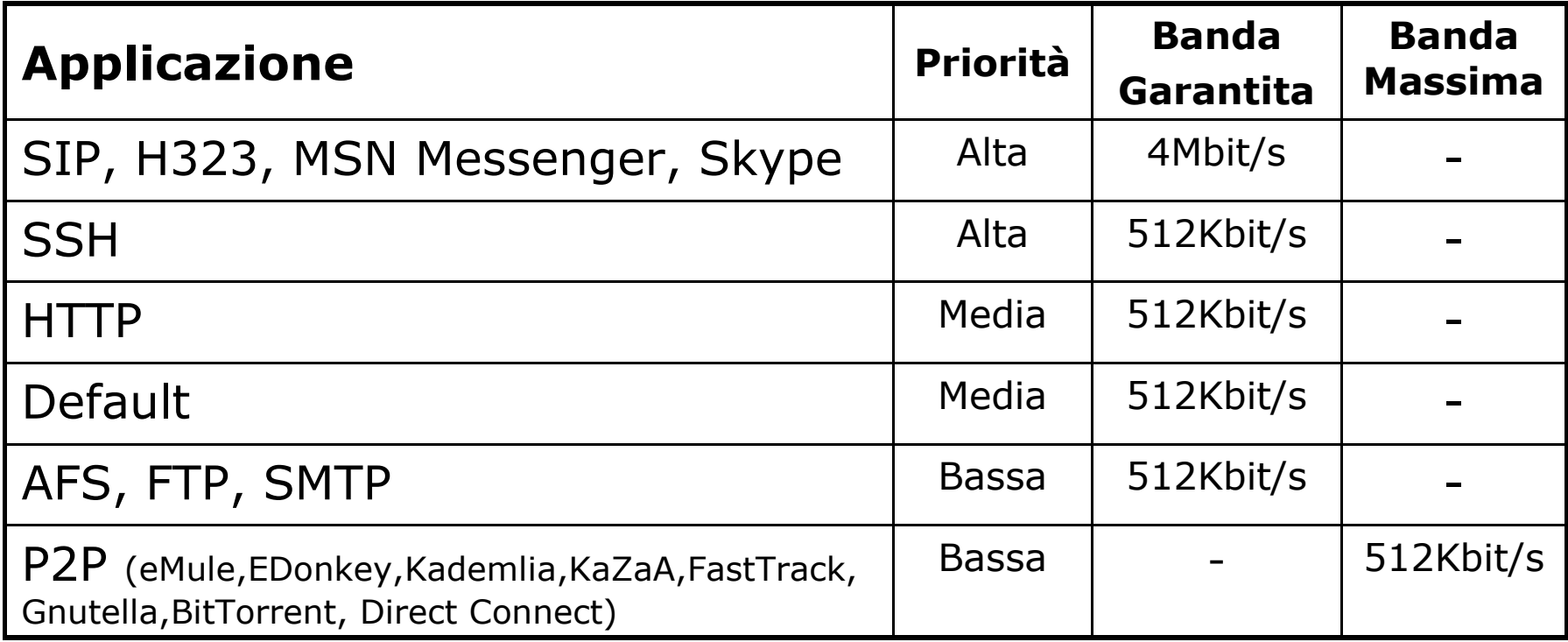

## Possibili Soluzioni

- 1. Applicare il traffic shaping sul router di accesso ad Internet
- 2. Applicare il QoS sugli switch/router della LAN
- 3. Applicare il traffic shaping su di un bridge o router Linux posto tra il router di accesso a Internet e il router della LAN

## Soluzione 1

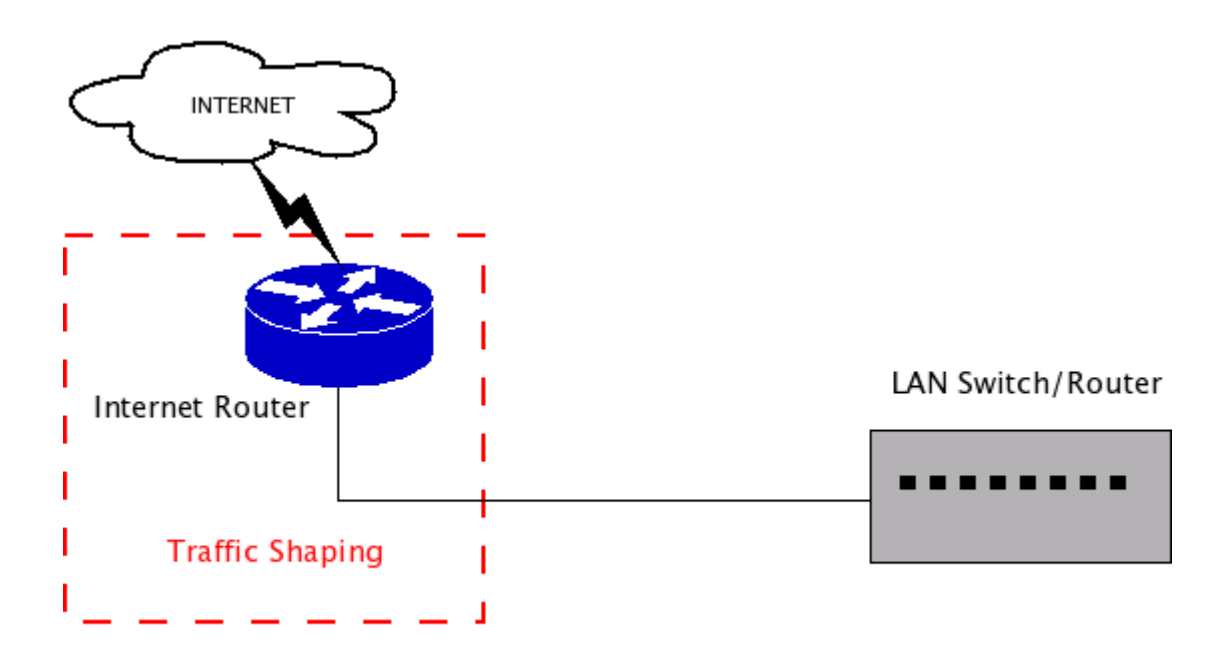

Vantaggi:

• Non è necessario ulteriore hardware e quindi non si introducono ulteriori punti di failure

Svantaggi:

• Poca flessibilità nella classificazione del traffico. Spesso i parametri di classificazione sono solo gli indirizzi IP e le porte TCP/UDP

## Soluzione 2

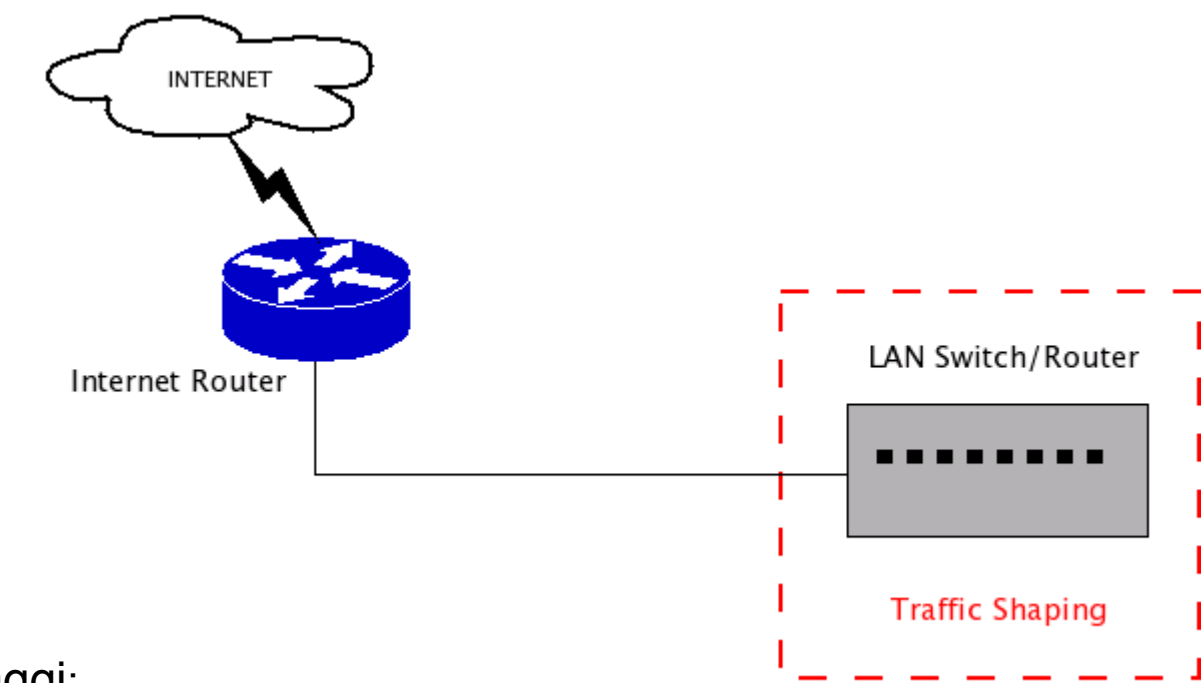

#### Vantaggi:

- Non è necessario ulteriore hardware e quindi non si introducono ulteriori punti di failure
- E' possibile impostare regole di QoS per comunicazioni che avvengono tra host della LAN
- Il traffic shaping non carica la CPU dello Switch/Router poiché il tutto è gestito tramite ASIC

#### **Svantaggi**:

8 • Poca flessibilità nella classificazione del traffico. Spesso i parametri di classificazione sono solo le porte fisiche, gli indirizzi IP e le porte TCP/UDP

## Soluzione 3

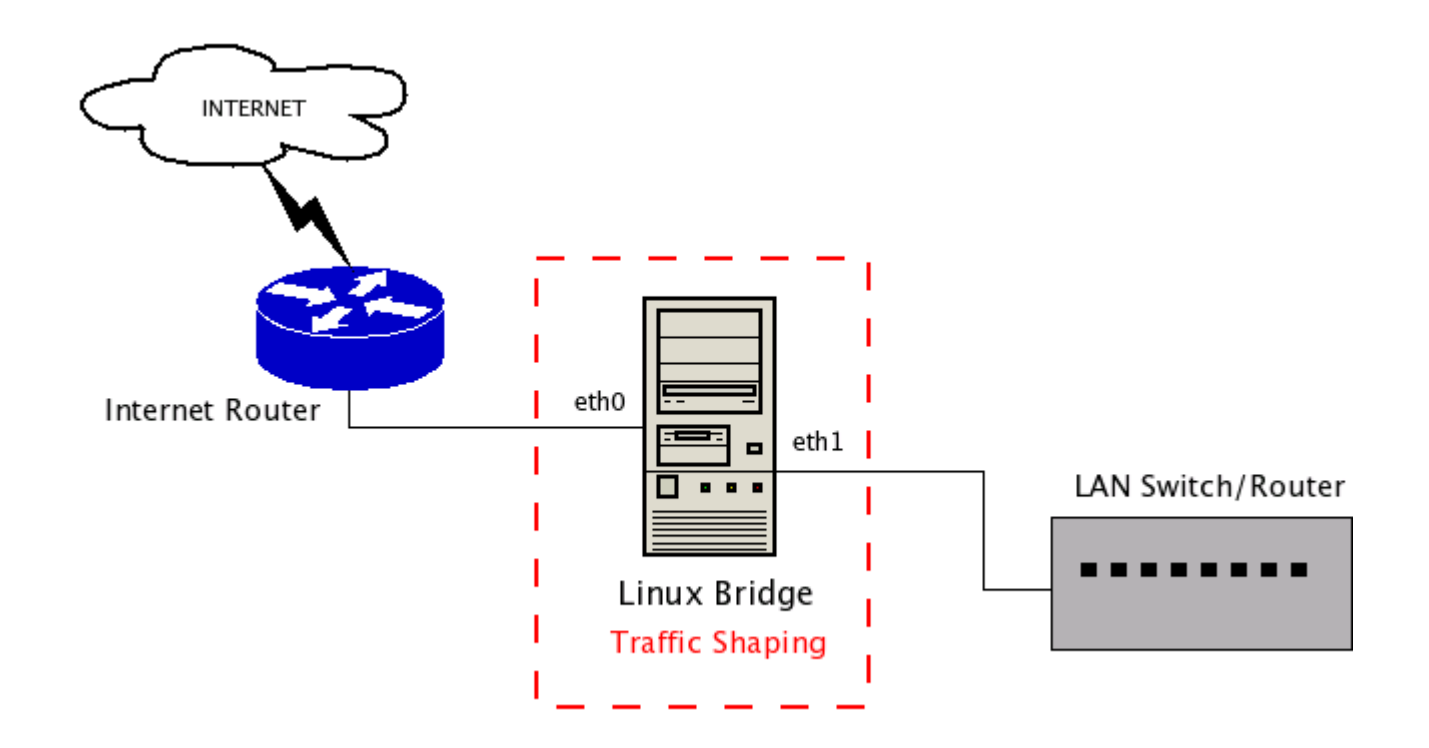

## Vantaggi e svantaggi della soluzione Linux Bridge

- Vantaggi
	- Elevata flessibilità e programmabilità
		- Ampia scelta di discipline di traffic shaping e prioritizzazione (FIFO, PRIO, CBQ, HTB, ...)
		- Classificatori di traffico molto completi e flessibili
		- $\Box$  E' possibile utilizzare iptables per classificare
			- Iptables di dispone di filtri layer 7 (l7-filter e IPP2P)
			- Iptables permette di classificare il traffico anche in funzione dell'orario e del giorno della settimana
	- E' possibile installare software di monitoring del traffico come per esempio ntop e iptraf
- Svantaggi
	- L'introduzione di ulteriore hardware aumenta la probabilità che si verifichi un guasto
	- E' necessario verificare che il Bridge Linux non diventi un collo di bottiglia

# Routing o Transparent Bridging

- □ Le QDisc si agganciano direttamente alle interfacce di rete e lavorano a livello di datalink
	- La conseguenza di ciò è che tutti i concetti e le tecniche di Traffic Shaping sono validi sia nel caso che il box Linux faccia da Router che da Bridge
- Si è preferito il bridging perché è trasparente dal punto di vista della configurazione IP del router di accesso a Internet e dello Switch/Router della LAN
	- In caso di guasto (o reboot) del bridge Linux è sufficiente bypassarlo con un cavo di rete che collega direttamente i due router preesistenti
	- E' possibile ridondare il Linux Bridge utilizzando lo Spanning Tree Protocol che assicurerà che un solo bridge sia attivo per volta.

# Traffic Shaping solo in uscita

- Linux applica politiche di traffic shaping solo sul traffico uscente da un'interfaccia di rete
	- **Il motivo di ciò è che su un pacchetto in ingresso l'unica** cosa che si potrebbe fare è scartarlo prima che entri nel prerouting del Linux Box. Ma ciò avrebbe poco senso, visto che tanto ormai quel pacchetto ha già occupato il link
- Per controllare il flusso entrante da Internet è necessario perciò agire sul traffico uscente dall'interfaccia che si connette al router della LAN

# QDisc HTB (Hierarchical Token Bucket)

La Queuing Discipline HTB è stata scelta perché:

- Permette la suddivisione del traffico in classi disposte gerarchicamente
- Per ogni classe è possibile assegnare la **Banda Garantita**
- Per ogni classe è possibile assegnare la **Banda Massima**
- Tra classi dello stesso livello è possibile stabilire la **Priorità**
- **E** HTB è stata inclusa nel Kernel di Linux ed è automaticamente supportata dal comando tc (Traffic Control) di iproute2
- **E** E' semplice da usare

## Struttura della QDisc HTB

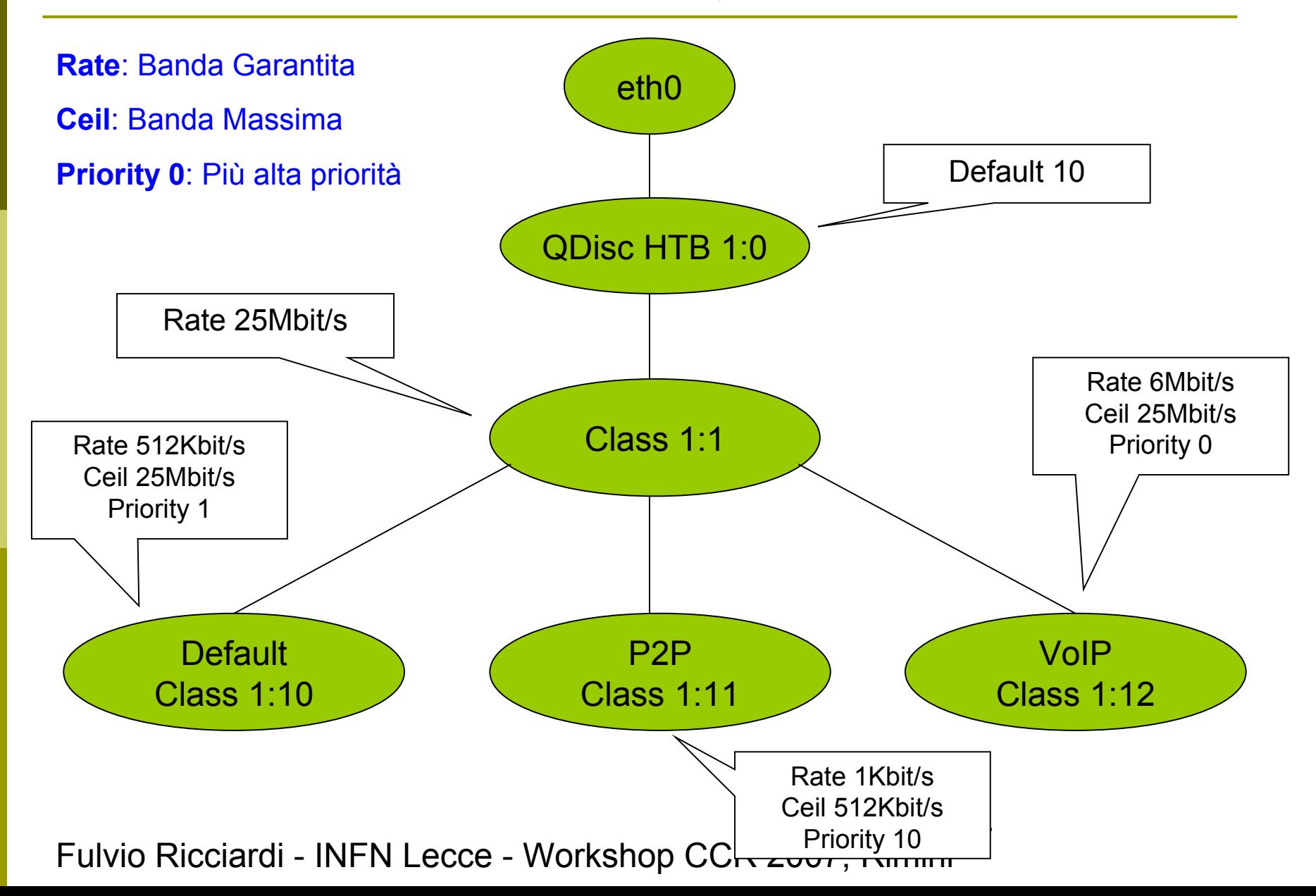

## Esempio di impostazione di HTB

- $\Box$  tc gdisc del dev eth0 root
- **u** tc gdisc add dev eth0 root handle 1:0 htb default 10
- **u** tc class add dev eth0 parent 1:0 classid 1:1 htb rate 25Mbit
- tc class add dev eth0 parent 1:1 classid 1:10 htb rate 512Kbit ceil 25Mbit prio 1
- tc class add dev eth0 parent 1:1 classid 1:11 htb rate 1Kbit ceil 0.5Mbit prio 10
- $\blacksquare$  tc class add dev eth0 parent 1:1 classid 1:12 htb rate 6Mbit ceil 25Mbit prio 0

- $\Box$  tc gdisc del dev eth1 root
- **u** tc gdisc add dev eth1 root handle 1:0 htb default 10
- tc class add dev eth1 parent 1:0 classid 1:1 htb rate 25Mbit
- tc class add dev eth1 parent 1:1 classid 1:10 htb rate 512Kbit ceil 25Mbit prio 1
- tc class add dev eth1 parent 1:1 classid 1:11 htb rate 1Kbit ceil 0.5Mbit prio 10
- tc class add dev eth1 parent 1:1 classid 1:12 htb rate 6Mbit ceil 25Mbit prio 0

## Classificatori

### **Classificatore u32**

- tc filter add dev eth0 protocol ip parent 1:0 prio 1 u32 match ip dport 22 0xffff flowid 1:12
- $\Box$  tc filter add dev eth0 parent 1:0 protocol ip prio 1 u32 match ip dst 192.168.0.1/32 flowid 1:11

### **Classificatore fwmark**

- tc filter add dev eth1 protocol ip parent 1:0 prio 1 handle 11 fw flowid 1:11
- $\Box$  tc filter add dev eth0 protocol ip parent 1:0 prio 1 handle 11 fw flowid 1:11
- $\Box$  tc filter add dev eth1 protocol ip parent 1:0 prio 1 handle 12 fw flowid 1:12
- $\Box$  tc filter add dev eth0 protocol ip parent 1:0 prio 1 handle 12 fw flowid 1:12

16

## Classificazione del Traffico

- Il problema più grosso quando si vuole implementare il Traffic Shaping è riuscire a classificare il traffico, poiché alcuni protocolli non utilizzano porte TCP/UDP fisse
- □ Spesso non si può classificare neanche per indirizzo IP poiché i flussi di dati non sono indirizzati verso dei server predicibili, ma avvengono tra host che cambiano velocemente (P2P)

## Modello Peer to Peer di prima generazione

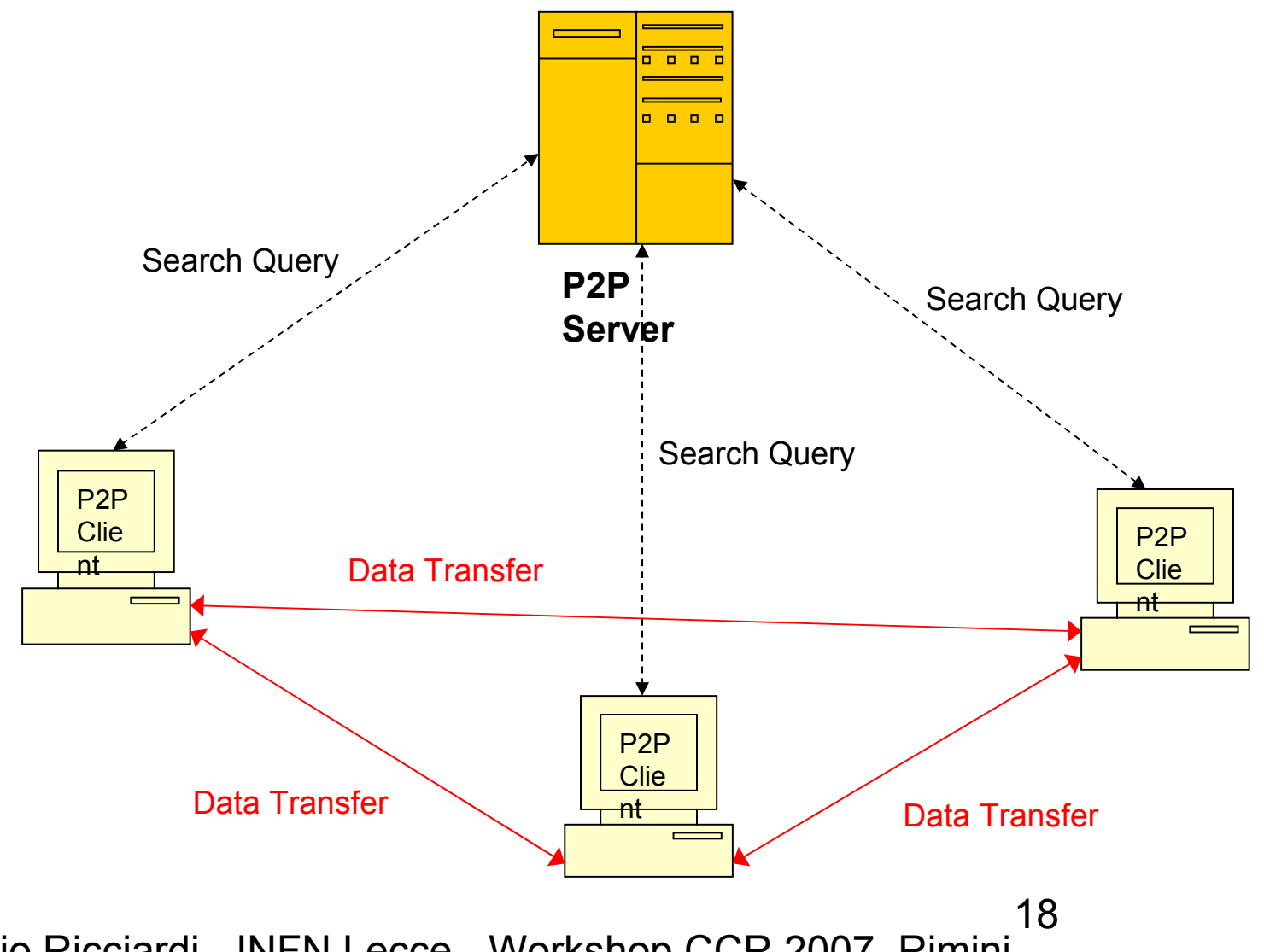

## Filtri Layer 7

- Una soluzione al problema della classificazione del traffico sono i filtri a livello applicativo (Layer 7 del modello OSI)
- A questo livello non si guarda agli indirizzi IP e alle porte TCP/UDP ma al payload dei pacchetti
	- Anche se un programma cambia dinamicamente le porte di connessione o utilizza porte di servizi standard (HTTP, FTP, ...) viene comunque individuato correttamente

# Filtri Layer 7 utilizzati

## L7-filter (<http://l7-filter.sourceforge.net/>)

- Sono un modulo aggiuntivo del NetFilter di Linux e quindi vengono impostati tramite iptables
- Le signature per l'individuazione del traffico sono delle normali Regular Expression contenute all'interno di file ASCII
	- I pattern sono personalizzabili
	- □ Possono essere aggiornate online scaricando un tar file
- Utilizzano automaticamente il sistema di Connection Tracking di Linux

### IPP2P (<http://www.ipp2p.org/>)

- E' una patch del NetFilter di Linux
- **Individuano soltanto traffico di tipo Peer to Peer per** filesharing
- Non includono internamente la gestione del Connection **Tracking**

## Esempi di utilizzo di L7-filter

#### Filtri VoIP

- iptables -t mangle -A FORWARD -m layer7 --l7proto h323 -j MARK --set-mark 12
- iptables -t mangle -A FORWARD -m layer7 --l7proto sip -j MARK --set-mark 12
- iptables -t mangle -A FORWARD -m layer7 --l7proto msnmessenger -j MARK --setmark 12
- iptables -t mangle -A FORWARD -m layer7 --l7proto skypetoskype -j MARK --setmark 12
- iptables -t mangle -A FORWARD -m layer7 --l7proto skypeout -j MARK --set-mark 12

#### Filtri P2P

- iptables -t mangle -A FORWARD -m layer7 --l7proto edonkey -j MARK --set-mark 11
- iptables -t mangle -A FORWARD -m layer7 --l7proto bittorrent -j MARK --set-mark 11
- iptables -t mangle -A FORWARD -m layer7 --l7proto napster -j MARK --set-mark 11
- iptables -t mangle -A FORWARD -m layer7 --l7proto fasttrack -j MARK --set-mark 11
- iptables -t mangle -A FORWARD -m layer7 --l7proto gnutella -j MARK --set-mark 11

21

 iptables -t mangle -A FORWARD -m layer7 --l7proto directconnect -j MARK --setmark 11

## Esempi di utilizzo di IPP2P

- IPP2P diversamente da L7-filter non gestisce internamente il **Connection Tracking**
	- iptables -t mangle -A FORWARD -i CONNMARK --restore-mark
	- iptables -t mangle -A FORWARD -m mark ! --mark 0 -j ACCEPT
	- iptables -t mangle -A FORWARD -m ipp2p --debug --ipp2p -j MARK --set-mark 11
	- iptables -t mangle -A FORWARD -m mark --mark 11 -j CONNMARK --save-mark

# Compilazione del Kernel

- $\Box$  cd /root
- $\Box$  tar xvfz netfilter-layer7-v2.9.tar.gz
- □ cd /usr/src/kernels
- **u** tar xvfj linux-2.6.19.7.tar.bz2
- cd /usr/src/kernels/linux-2.6.19.7/
- patch -p1 < /root/netfilter-layer7-v2.9/kernel-2.6.18-2.6.19-layer7- 2.9.patch
- $\Box$  cp /usr/src/kernels/2.6.9-42.0.10.EL-x86 64/.config.
- $\Box$  make oldconfig (accettare i default)
- $\Box$  make menuconfig
	- CONFIG\_NET\_SCH\_HTB=m
	- CONFIG\_BRIDGE=m
	- CONFIG NETFILTER XTABLES=m (abilitare anche tutti i moduli correlati)
	- CONFIG IP NF CONNTRACK=m
	- CONFIG\_IP\_NF\_CT\_ACCT=m
	- CONFIG\_IP\_NF\_FTP=m
	- CONFIG\_IP\_NF\_IRC=m
	- CONFIG\_IP\_NF\_PPTP=m
	- CONFIG\_IP\_NF\_H323=m
	- CONFIG IP NF SIP=m
	- CONFIG IP NF IPTABLES=m
	- CONFIG\_IP\_NF\_MATCH\_LAYER7=m
- □ make && make modules install && make install

## Ricompilazione di IPTABLES

- $\Box$  rpm -e iptables
- □ wget ftp://ftp.netfilter.org/pub/iptables/iptables-1.3.7.tar.bz2
- **u** tar xvfj iptables-1.3.7.tar.bz2
- $\Box$  cd iptables-1.3.7
- patch -p1 < /root/netfilter-layer7-v2.9/iptables-layer7-2.9.patch
- □ chmod 755 extensions/.layer7-test
- □ make KERNEL\_DIR=/usr/src/kernels/linux-2.6.19.7/
- □ make install KERNEL\_DIR=/usr/src/kernels/linux-2.6.19.7/

## Installazione dei Pattern Protocol

- □ Le signature vengono aggiornate periodicamente e spesso sono il frutto della collaborazione degli utilizzatori di L7-Filter
	- wget http://downloads.sourceforge.net/l7-filter/l7-protocols-2007-01-14.tar.gz? modtime=1168818775&big\_mirror=0
	- $\Box$  cd /etc
	- tar xvfz /root/l7-protocols-2007-01-14.tar.gz
	- mv l7-protocols-2007-01-14 l7-protocols
- $\Box$  Le signature vengono suddivise nelle directory
	- /etc/l7-protocols/protocols
	- /etc/l7-protocols/file\_types
	- /etc/l7-protocols/malware
	- /etc/l7-protocols/extra

## Esempio di Signature Layer 7

# SIP - Session Initiation Protocol - Internet telephony - RFC 3261

- # Pattern attributes: ok fast fast
- # Protocol groups: voip ietf proposed standard
- # Wiki: http://www.protocolinfo.org/wiki/SIP

#

# This pattern has been tested with the Ubiquity SIP user agent.

#

# Thanks to Ankit Desai for this pattern.

#

# This pattern is based on SIP request format as per RFC 3261. I'm not # sure about the version part. The RFC doesn't say anything about it, so  $#$  I have allowed version ranging from 0.x to 2.x.

```
#Request-Line = Method SP Request-URI SP SIP-Version CRLF
sip
\text{\textdegree}(invite|register|cancel) sip[\x09-\x0d -~]*sip/[0-2]\.[0-9]
```
## Configurazione dell'interfaccia Bridge

- p yum install bridge-utils
- $\Box$  brctl addbr br0
- $\Box$  brctl addif br0 eth0
- $\Box$  brctl addif br0 eth1
- □ ifconfig br0 10.10.254.252 netmask 255.255.255.248

□ E' comodo avere una terza interfaccia di rete collegata alla LAN per facilitare l'accesso remoto

Dal sito di L7-Filter

- [ZeroShell](http://www.zeroshell.net/eng)
- [QOS-L7](http://dolly.czi.cz/coyote/packages/qosl7.asp)
- [NuFace](http://software.inl.fr/trac/trac.cgi/wiki/EdenWall/NuFace)
- □ [MasterShaper](http://www.mastershaper.org/)
- □ [k-shaper](http://k-shaper.sf.net/)
- **[DD-WRT](http://www.dd-wrt.com/)**

## Traffic Shaping utilizzando ZeroShell

- □ ZeroShell è un sistema Linux disponibile nel formato di Live CD e CompactFlash
- E' amministrabile completamente via Web Interface
- □ E' orientato ai Server ed Embedded Device che forniscono Servizi di Rete
- □ Contiene solo il software indispensabile a fornire tali servizi, infatti occupa meno di 100MB
- E' disponile all'URL [http://www.zeroshell.net](http://www.zeroshell.net/)

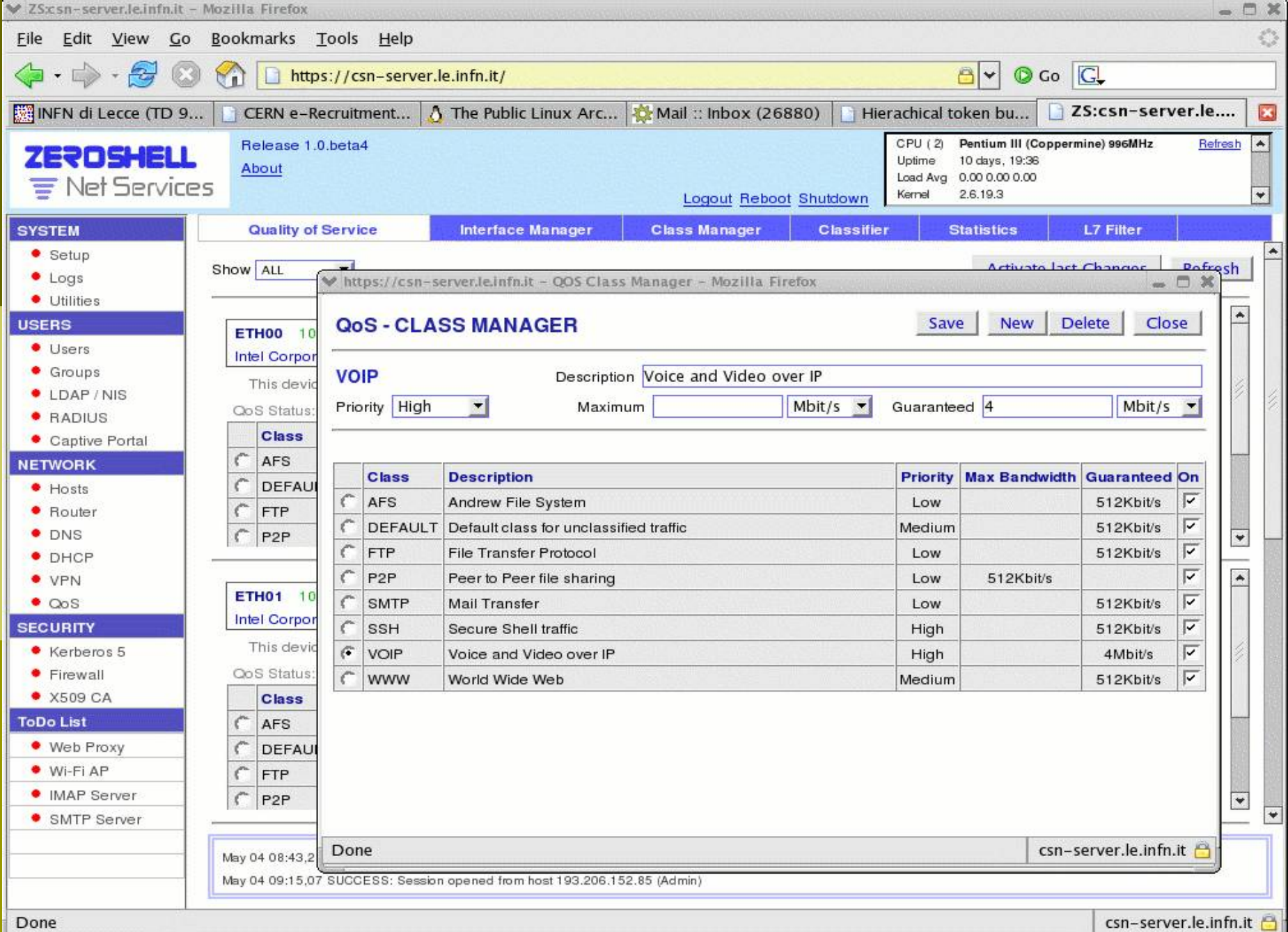

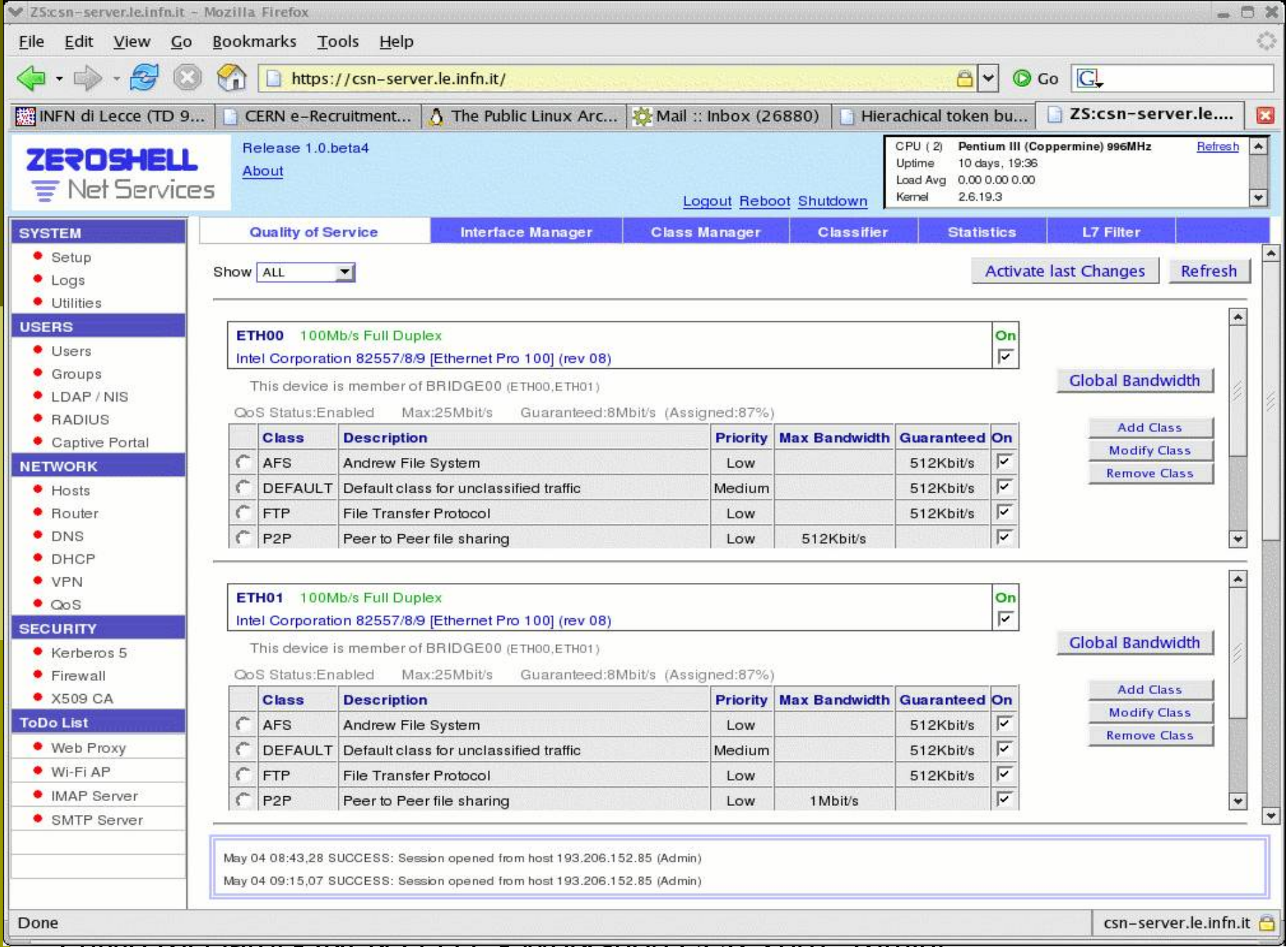

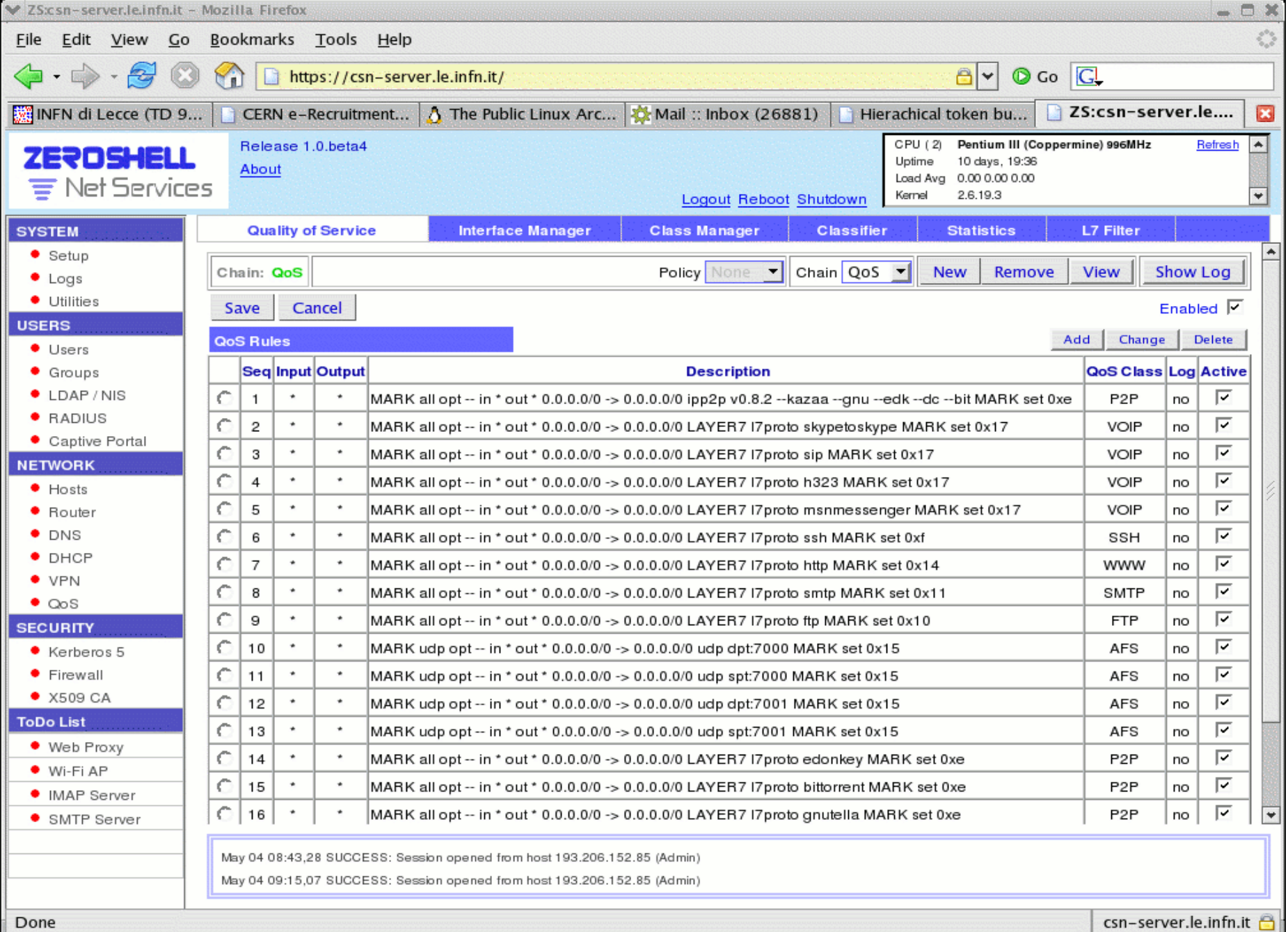

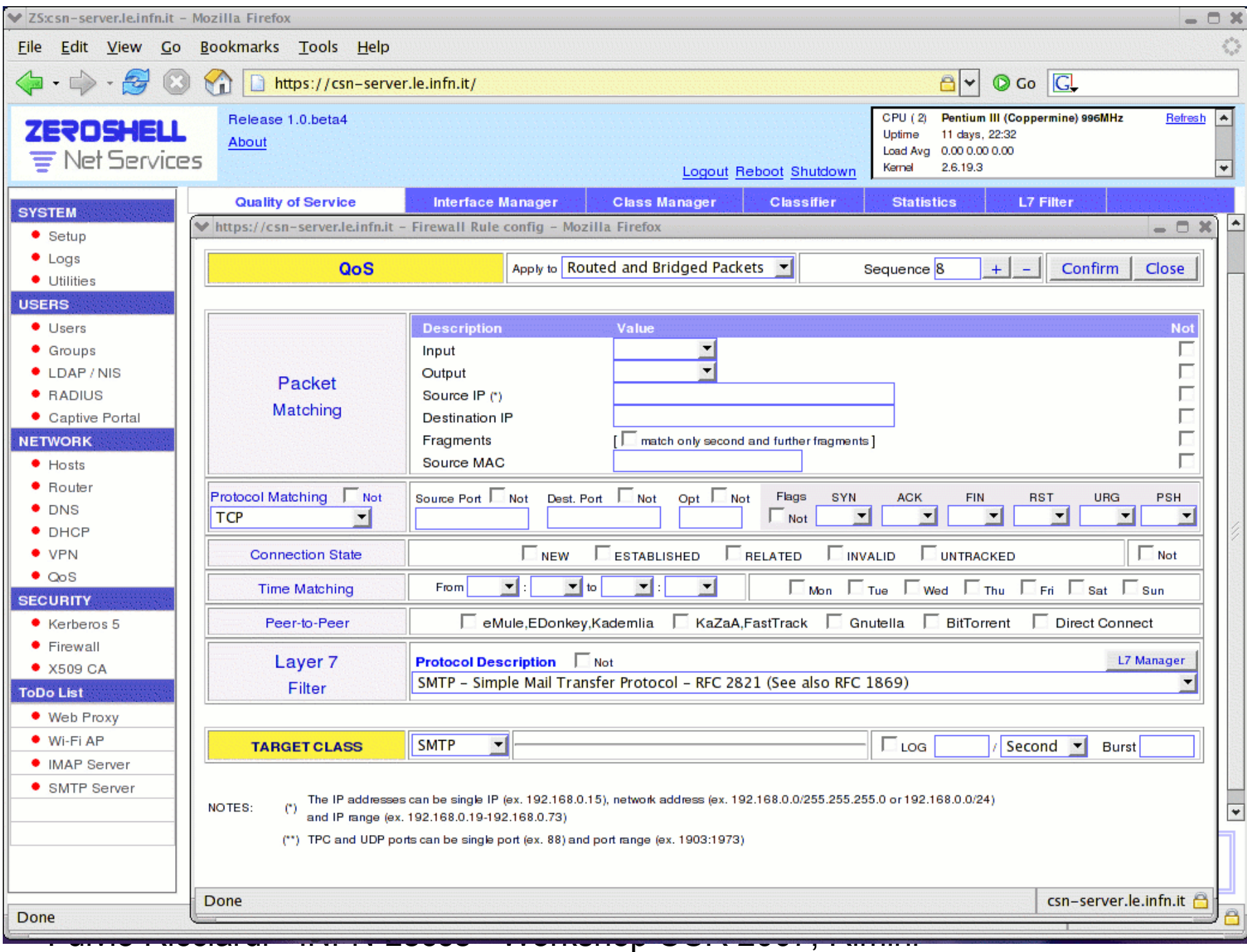

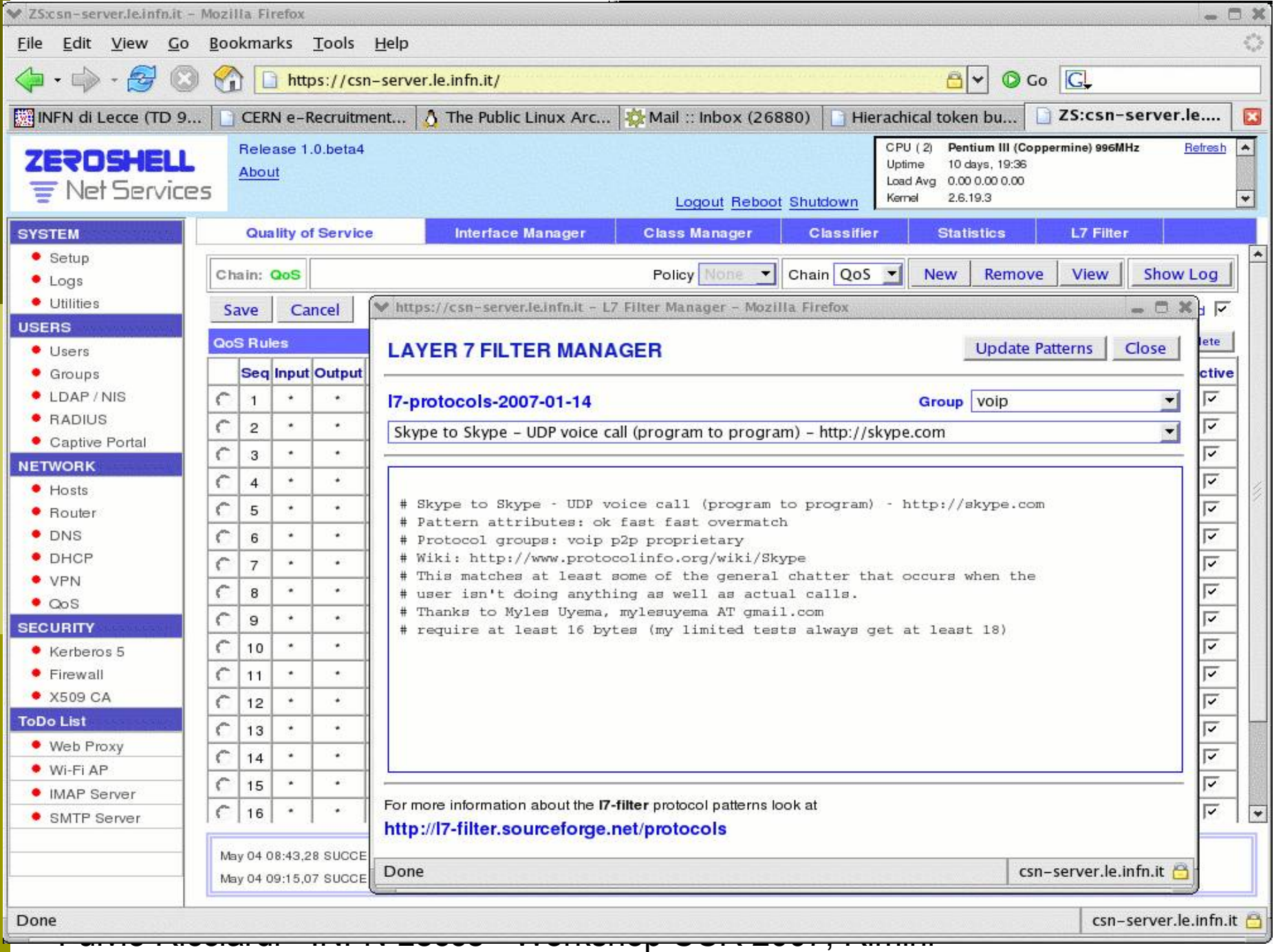

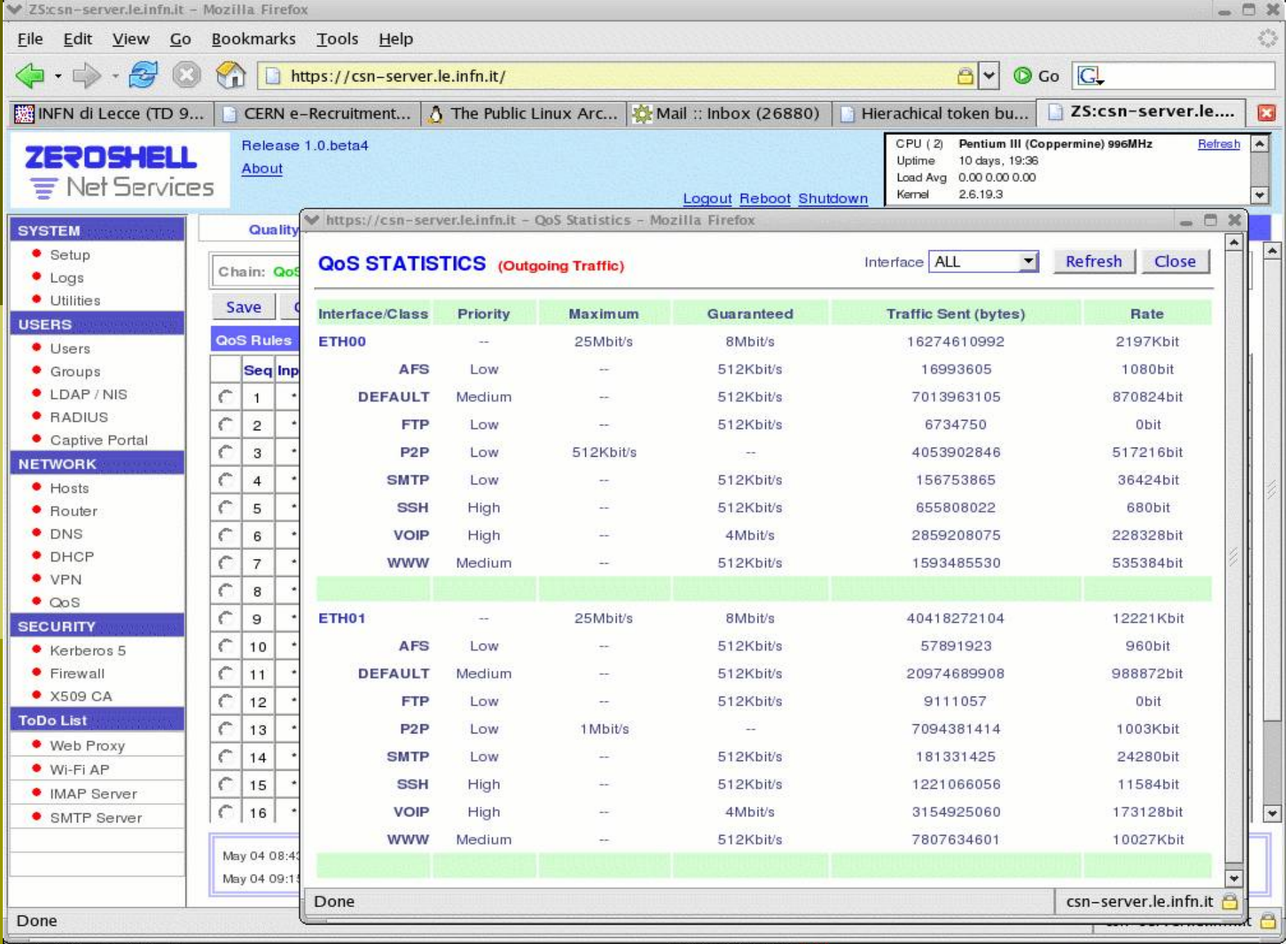

## Riferimenti su Web

- <http://l7-filter.sourceforge.net/>
	- Sito ufficiale del progetto L7-Filter

### <http://www.ipp2p.org/>

Sito ufficiale della patch per iptables IPP2P

### <http://lartc.org/howto/>

Linux Advanced Routing & Traffic Control

### <http://www.zeroshell.net/qos/>

 HowTo per la realizzazione di un Traffic Shaping Bridge utilizzando ZeroShell